Gestion axée sur les résultats (GAR/RBM)

Organisation

des Nations Unies pour l'éducation, la science et la culture

Gérer, être responsable des résultats

BSP/RBM/2010/2.REV.9 Paris, juin 2011 Original : Anglais

# **Directives pour la formulation des Outlines CAP et des Projets extrabudgétaires du 35 C/5 (exercice biennal 2010-2011)**

Ces directives ont été élaborées afin d'aider les responsables à formuler leurs Outlines CAP ainsi que leurs Projets extrabudgétaires pour le 35 C/5 (2010-2011).

Le Programme additionnel complémentaire (CAP) a deux fonctions-clés : c'est le principal outil de programmation des Projets extrabudgétaires (XB) et le principal moyen de mobilisation des ressources. Le CAP comprend deux différents types d'Outlines CAP :

**Outlines CAP Thématiques** : créées par les ADGs, elles sont conçues pour mobiliser des ressources sans pré-affectation ou partiellement affectées en soutien aux priorités stratégiques de l'UNESCO. Les Outlines CAP Thématiques peuvent être sectorielles ou intersectorielles, et favorisent de véritable programme extrabudgétaire thématique.

**Outlines CAP de Programme/projet** : créées par les Responsables, elles sont conçues pour mobiliser des ressources pour des Projets extrabudgétaires nécessitant une visibilité spécifique pour ce qui est de la mobilisation des ressources.

Les Outlines CAP ayant terminé le cycle spécialisé de validation sont mises à la disposition des donateurs potentiels et du grand public via l'arbre du 35 C/5 CAP sur internet. Les Projets extrabudgétaires sont alors associés à des Outlines CAP afin de promouvoir la programmation préalable ainsi que le suivi de la mobilisation des ressources extrabudgétaires. L'objectif est de s'assurer que les Outlines CAP et les Projets extrabudgétaires soient complètement intégrés et deviennent des composants inter-communicants de la même stratégie.

Comme la plupart des informations requises sont adaptées à la fois aux Outlines CAP et aux Projets extrabudgétaires, la majorité des ces informations sont développées sous la section *Outlines CAP* (XB). Les informations spécifiques aux *Projets extrabudgétaires* (XB) sont développées sous la section suivante.

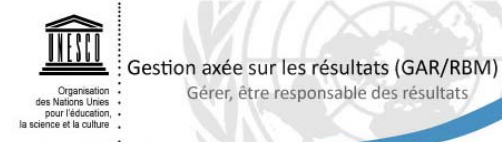

# **I. Outline CAP de Programme/projet**

Gérer, être responsable des résultats

Merci de consulter la fiche d'assistance SISTER 2.5 « le processus extrabudgétaire » pour obtenir des instructions sur la façon d'accéder au formulaire dune Outline CAP et de demander la validation d'un élément. L'information suivante vous aidera à formuler le contenu substantiel.

Nota Bene : tous les champs du formulaire de l'Outline CAP sont obligatoires sauf « Bureau(x) hors Siège, Institut(s) ou Division(s) du Siège associé(s) » sous la section 4 ; les sections 9, 10 et 11 ; « Indicateur(s) de performance/Moyens de vérification/Indicateur de référence programmé » sous la section 15 ; les sections 18, 20 et 21 sachant que la section 20 est seulement applicable aux Bureaux hors Siège.

# **0. Code de l'Outline CAP et N° du formulaire :**

Le code de l'Outline CAP et le numéro du formulaire sont générés automatiquement par le système<sup>1</sup>.

## **1. Intitulé :**

1

Ce champ obligatoire permet non seulement de donner un intitulé à l'Outline CAP mais aussi d'indiquer la portée globale de l'Outline CAP L'intitulé de l'Outline CAP doit en faire ressortir l'objectif et l'idée maîtresse (le thème/le sujet) de façon **concise,** orientée vers l'action afin de refléter sa portée générale (par exemple, « Intégration du dialogue interculturel et de la diversité culturelle dans les politiques nationales du pays X » ou « Soutien au développement des médias indépendants et pluralistes des pays Y et Z »).

En préparant l'Outline CAP, les Bureaux hors Siège, les Instituts UNESCO de Catégorie 1 et les Secteurs de Programme/soutien ou Services administratifs peuvent éventuellement prendre en compte les éléments suivants :

- ° Les Outlines CAP peuvent être présentées en tant que **programmes globaux** ou en tant que **Projets XB spécifiques** par thèmes, liées à un Axe d'action et/ou une plateforme intersectorielle incluse dans le 35 C/5. Quand cela est possible, l'approche programme est conseillée, en définissant des Outlines CAP qui constituent un cadre stratégique et conduisent éventuellement à un financement multiple.
- ° **Tous les Comptes spéciaux** nécessitant des ressources additionnelles, ainsi que les Fonds gérés par l'UNESCO financés ou cofinancés par les contributions volontaires doivent être rentrés dans le CAP. Cela s'applique aux Comptes spéciaux gérés par les organismes intergouvernementaux, les fonds liés aux conventions UNESCO et autres projets normatifs y afférents, et tous les autres Comptes spéciaux ouverts dans le passé et pour lesquels de nouvelles contributions volontaires doivent être mobilisées. Les Comptes spéciaux peuvent être présentés par thème, par projet ou par Programme global lié à un thème spécifique.
- ° Dans la préparation des Outlines CAP de Programmes/projets et des Outlines CAP Thématiques, les Secteurs sont invités à articuler les besoins en ressources en nature ainsi que les compétences spécifiques pouvant être mobilisées par l'UNESCO, entre autres à travers le recours aux détachements, aux Experts associés et autre personnel requis par l'UNESCO à financer par les ressources extrabudgétaires (par ex. les contrats ALD). Les postes à pourvoir ou en cours

<sup>&</sup>lt;sup>1</sup> Par la suite, quand les fonds pour les Outlines CAP seront mobilisés, les Bureaux hors Siège, Instituts ou Divisions du Siège concernés associeront l'Outline CAP au formulaire du Projet XB dans SISTER. Cela permettra à BSP/CFS de déterminer les ressources mobilisées pour chaque Outline CAP.

financés par l'extrabudgétaire (entre autres, les détachements, y compris les détachements de courte durée par les partenaires ponctuels dans les situations de post-conflit ou post-catastrophe, les Experts associés et les ALD) doivent également apparaître dans le CAP, étant donné qu'ils sont financés par les contributions volontaires et qu'ils renforcent les Axes d'action et résultats escomptés de l'UNESCO. Dans la même optique, les détachements, ALD et autres personnels travaillant pour l'UNESCO et financés par les contributions extrabudgétaires doivent également être inclus dans le CAP. Ils peuvent apparaître sous des Outlines CAP isolées, ou dans le cadre d'un Projet XB plus large pour les accords avec les donateurs.

# **2. Responsable** (nom, prénom) **:**

Ce champ obligatoire a été introduit pour faciliter le suivi des négociations avec les donateurs pour chaque Outline CAP. Le responsable est la personne qui devra répondre de la programmation et de la mise en œuvre de l'Outline CAP. Le responsable devra également répondre de la mobilisation des ressources en consultation étroite avec BSP/CFS.

**« Assistant »** (nom, prénom) **:** 

La personne désignée sera en mesure de saisir les informations à la place de la personne responsable. Ce rôle n'implique pas de responsabilité, à contrario du suppléant.

Remarque : La personne désignée ne pourra pas effectuer d'actions relatives au cycle de validation (c.-à-d. demander validation, valider ou invalider).

#### **3. Suppléant** (nom, prénom) **:**

Le suppléant seconde le responsable et, en l'absence de ce dernier, assume ses fonctions. Remarque : cette personne peut avoir un rang hiérarchique plus élevé que le responsable.

#### **4. Bureau hors Siège, Institut ou Division du Siège responsable de la mise en œuvre**  (centre financier) **:**

Sélectionner au moyen du menu déroulant le bureau hors Siège, l'Institut ou la division du Siège responsable de la mise en œuvre d'une Outline CAP (correspondant à l'acronyme en trois lettres de cette entité).

Pour les Outlines CAP mises en œuvre par un bureau hors Siège ou un institut de catégorie 1, le centre financier correspond à l'acronyme du bureau (par exemple, « BEI » pour Beyrouth, « BRZ » pour Brasilia ou « IBE » pour le Bureau international d'éducation). Pour le Siège, il correspond à la division ou au bureau (par exemple, « COM » pour Division du développement de la communication (CI/COM)). Cette information permet de catégoriser les Outlines CAP selon qu'elles relèvent du Siège, d'un bureau hors Siège et d'un institut de catégorie 1.

## **Bureau(x) hors Siège, Institut(s) ou Division(s) du Siège associé(s) (s'il y a lieu) :**

Sélectionner au moyen du menu déroulant tout autre Bureau hors Siège, Institut de Catégorie I ou Division du Siège impliqués dans la mise en œuvre de l'Outline CAP. Si le champ reste vide, cela veut dire que la mise en œuvre sera sans la collaboration ni la participation d'autres entités de l'UNESCO.

## **5. Durée estimée (en mois/années) :**

Veuillez fournir une durée estimée pour le Projet XB envisagée dans l'Outline CAP, sachant que la mise en œuvre dépend de l'identification d'un donateur.

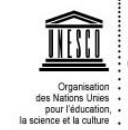

Noter également que les projets et programmes financés par des ressources extrabudgétaires ne doivent pas nécessairement suivre le cycle de biennium du Programme régulier. La durée peut être courte, ou dépasser deux ans. Les fonds mobilisés sous le 35 C/5 CAP peuvent être dépensés **après** la fin du biennium.

# **6. Cette Outline CAP contribuera au Grand programme/Office 1 suivant :**

Sélectionner au moyen du menu déroulant le Grand programme/Office 1 auquel est rattachée l'Outline CAP (par exemple, « Secteur de l'éducation (ED) » ou « Bureau de coordination des unités hors Siège (BFC) »). Veuillez vous référer aux Grands programmes et Titres du 35 C/5.

#### **7. Cette Outline CAP contribuera à l'Axe d'action suivant et sera rattachée au grouping correspondant :**

Afin d'aligner complètement les ressources extrabudgétaires (projetés et mobilisés) et le Programme régulier, chaque Outline CAP doit indiquer l'**Axe d'action spécifique** dans le 35 C/5 qui sera renforcé.

Les contributions extrabudgétaires des donateurs aux Instituts UNESCO de Catégorie 1 au Services des Programme concernés (AFR, ODG/WGE, BSP) et aux Secteurs de soutien/ et Services administratifs supportant l'exécution et l'administration des programmes (ERI, BFC, HRM, BFM et ADM) devront également apparaître dans le CAP. Concernant la structure du 35 C/5, les Instituts de catégorie 1 sont assimilés aux Axes d'action, et les Outlines CAP doivent être liées directement aux différents Instituts.

**MLA :** Sélectionner le titre de l'Axe d'action [ou du Chapitre pour les secteurs de soutien et les services administratifs] du 35 C/5 auquel l'Outline CAP est associée (par exemple, « Axe d'action 2 : Renforcer l'enseignement scientifique et les capacités dans le domaine des sciences »).

**Grouping :** Sélectionner le titre du grouping auquel l'Outline CAP est associée. Les secteurs de programme/de soutien et les services administratifs utilisent ce niveau administratif en fonction de leurs besoins spécifiques. Certains secteurs de programme/de soutien et services administratifs regroupent les Outlines CAP par région, par thème ou par résultat escompté. En fonction de l'Axe d'action sélectionné, une liste de grouping sera proposée dans le menu déroulant. Pour plus d'informations, veuillez contacter le bureau exécutif du secteur de programme/de soutien ou du service administratif concerné.

## **8. Cette Outline CAP contribuera au(x) résultat(s) escompté(s) suivant(s) de l'Axe d'action :**

Une fois que l'Axe d'action a été identifié, sélectionner les résultats escomptés de l'Axe d'action auquel l'Outline CAP cherche à contribuer (par exemple, « Axe d'action 2, résultat escompté 7 : Assistance aux États membres pour le renforcement de leurs capacités et l'innovation dans le domaine des sciences de l'ingénieur, ainsi que pour l'élaboration de politiques pertinentes »). Cela permet d'avoir une chaîne de résultats séquentielle (sans hiatus) depuis le niveau stratégique (35 C/5) jusqu'au niveau opérationnel (plan de travail).

## **9. Cette Outline CAP contribuera également au(x) résultat(s) escompté(s) suivant(s) de la Priorité globale Afrique et/ou de la Priorité globale Égalité entre les sexes** (s'il y a lieu) **:**

Conformément à la Stratégie à moyen terme (34 C/4), l'Afrique et l'Égalité entre les sexes sont les deux priorités globales de l'Organisation. Pour chaque Grand Programme, des résultats escomptés spécifiques, accompagnés d'indicateurs de performance et d'indicateurs

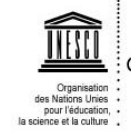

de référence ont été définis pour ces deux priorités globales. Le cas échéant, spécifier le(s) résultat(s) escompté(s) de la/des priorité(s) globale(s) au(x)quel(s) contribue l'Outline CAP. La contribution spécifique de l'Outline CAP à la priorité globale doit être reflétée dans les résultats escomptés.

Il est à noter que la Priorité globale Afrique est aussi une plate-forme intersectorielle dans le 35 C/5 (se reporter à la section 10 ci-dessous).

## **10. Cette Outline CAP contribuera également au(x) résultat(s) escompté(s) de la/des plate(s)-forme(s) intersectorielle(s) suivante(s) :**

Les ADG sont encouragés à programmer et mettre en œuvre des programmes extrabudgétaires intersectoriels à travers les Outlines CAP Thématiques. Les Projets extrabudgétaires intersectoriels peuvent être reliés directement à ces Outlines CAP Thématiques intersectoriels.

En plus des Outlines CAP Thématiques intersectorielles, on peut trouver également des Outlines CAP de Programme/projet contribuant aux résultats escomptés des plates-formes intersectorielles.

Les 12 plates-formes intersectorielles (IP) introduites dans le 34 C/5, dans le cadre du 34 C/4, ont été maintenues pour l'exercice biennal 2010-2011. Pour clarifier la finalité et le but des différentes plates-formes, une distinction a été faite entre les trois plates-formes intersectorielles dites de « coordination » (Priorité Afrique, PEID et PCPD) et les neuf platesformes intersectorielles thématiques. Pour chaque plate-forme intersectorielle, une stratégie et des résultats escomptés spécifiques ont été définis. Pour le 35 C/5 CAP, toutes les Outlines CAP doivent être reliées à un Axe d'action spécifique. Une Outline CAP peut contribuer à une plate-forme intersectorielle thématique et à ses résultats escomptés et/ou à une plate-forme intersectorielle de coordination et à ses résultats escomptés. Dans ce cas, sélectionner la plate-forme intersectorielle et les résultats escomptés concernés.

Remarque : Les résultats escomptés de la plate-forme intersectorielle de coordination « Priorité Afrique : coordination et suivi du plan d'action en faveur de l'Afrique » reflètent également le rôle de soutien que joue cette plate-forme pour le renforcement de l'intégration régionale. Ils ne sont donc pas redondants avec les résultats définis au titre de la Priorité globale Afrique pour chaque Grand Programme.

#### **11. Uniquement dans le cas d'une Outline CAP contribuant à d'autres Axe(s) d'action que celui indiqué sous la section 7 ci-dessus : cette Outline CAP contribuera également au(x) résultat(s) escompté(s) de l'Axe d'action du Secteur de programme suivant (s'il y a lieu) :**

Certaines Outlines CAP peuvent chercher à renforcer plus d'un Axe d'action et les résultats escomptés concernés dans le 35 C/5. Si c'est le cas, le responsable devra indiquer l'Axe d'action additionnel concerné et le résultat escompté associé dans le menu par Secteur proposé.

**Nota Bene** : ces Axes d'action additionnels et leurs résultats escomptés ne doivent pas être redondants avec les informations des sections 7 et 8.

## **12. Thème :**

Ce champ obligatoire a été introduit dans le CAP d'abord pour rendre le CAP plus accessible et facile pour les donateurs, puis pour répondre aux préoccupations de certains Etats membres sur la nécessité d'une approche plus stratégique du CAP.

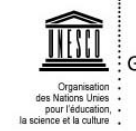

Les thèmes ont été définis par chacun des Secteurs/Services administratifs et sont inclus dans un menu à choix unique dans le formulaire de l'Outline CAP du 35 C/5 CAP. Les collègues pourront sélectionner le thème le plus pertinent pour l'Outline CAP.

La sélection d'un thème sectoriel ou intersectoriel en connexion avec chaque Outline CAP permet à l'UNESCO de faire une présentation thématique de toutes ses propositions aux donateurs et partenaires. Cela facilite le partage des priorités et l'identification des points d'entrée concrets de coopération pour les partenaires de l'UNESCO.

Cette représentation des thèmes s'ajoute aux Outlines CAP Thématiques programmées sous la responsabilité directe des ADG et qui favorisent les programmes extrabudgétaires à part entière.

#### **13. Description de l'Outline CAP (principales interventions ; avantage comparatif de l'UNESCO ; stratégie de transition/sortie ; groupes bénéficiaires) :**

Faire une brève description de la nature des interventions visant à atteindre les résultats. Elle ne doit pas excéder 250 mots.

La valeur ajoutée de l'UNESCO pour atteindre les résultats et la durabilité du Projet XB sont d'un intérêt particulier pour les donateurs. Décrire les mesures qui seront mises en place pour s'assurer que les résultats et bénéfices du Projet XB dureront au-delà de la fin du Projet XB et que ces bénéfices seront soutenus et étendus après le cycle initial du Projet XB. Décrire également la stratégie de transition/sortie du Projet XB. La stratégie de sortie ou de transition est une déclaration indiquant la façon dont on prévoit de se passer graduellement de soutien extérieur pour laisser la prise en charge aux partenaires nationaux ; et la façon dont on prévoit de changer les modalités d'exécution. Une fois les fondements du Projet XB établis, la durabilité est laissée à d'autres protagonistes. L'UNESCO doit assurer le passage de témoin dans de bonnes conditions en fournissant les transferts de compétences nécessaires aux partenaires (nationaux), ou en renforçant les capacités de management de Projet XB, par exemple.

La description peut inclure l'aspect financier (comment les Projets XB seront financés quand la contribution prendra fin), le niveau institutionnel (les structures permettant la continuation du Projet XB seront-elles encore en place à la fin de l'action ? Y aura-t-il une « appropriation » locale des résultats de l'action ?) et le niveau politique s'il y a lieu (quel impact structurel aura l'action ? – par ex. : mènera-t-elle à une amélioration de la législation, des codes de conduite, méthodes, etc. ?)

Pour finir, la description doit inclure les groupes bénéficiaires (groupes cibles), c'est-à-dire les groupes ou organisations qui bénéficieront directement de l'exécution du Projet XB et par conséquent, de l'obtention des résultats. Les bénéficiaires directs sont ceux pour qui le Projet XB est mis en œuvre initialement. Les bénéficiaires indirects représentent ceux affectés par le Projet XB. Il faut rappeler qu'un Projet XB doit être programmé et mis en œuvre pour et avec les populations ciblées.

# **14. Objectif global :**

Quel est le résultat à long terme attendu de la mise en œuvre du Projet XB ? L'objectif global perdure normalement au-delà de la période d'exécution du Projet XB et permet des bénéfices durables aux bénéficiaires (groupes cibles).

## **15. Résultats escomptés de cette Outline CAP (vous ne pouvez pas saisir plus de 10 résultats escomptés) :**

Ce champ obligatoire est dédié aux résultats spécifiques des Outlines CAP.

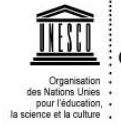

**Résultat escompté n°1 :** Le résultat escompté (l'énoncé du résultat) décrit un changement d'état concret, visible et mesurable, induit par la/les intervention(s) à entreprendre. Il exprime le changement qu'engendrera la mise en œuvre de l'Outline CAP. En d'autres termes, il doit indiquer comment une situation donnée va évoluer par rapport à la situation actuelle. C'est pourquoi il faut mettre l'accent sur ce qui va changer et non sur ce qui doit être fait. Dans de nombreux cas, le résultat escompté a trait à l'utilisation des produits par les bénéficiaires.

La formulation du résultat doit respecter les critères dits « SMART » (Spécifique (Specific), Mesurable (Measurable), Atteignable (Achievable), Pertinent (Relevant) et Assorti d'un délai (Time-bound)). Les résultats sont souvent formulés au passé puisqu'ils décrivent la situation à laquelle on aura abouti après les interventions.

Exemples :

(1) Le plan stratégique en matière de science et de technologie, conforme aux normes européennes et répondant aux critères d'adhésion à l'Union européenne, a été élaboré et adopté par les autorités nationales du pays X.

(2) Les orientations et la planification, le suivi et l'évaluation dans un pays X sont fondés sur la collecte, l'analyse et l'interprétation de haute qualité des données.

(3) Les politiques, plans et stratégies intégrés des pays X, Y, et Z concernant le patrimoine ont été élaborés en conformité avec les conventions internationales.

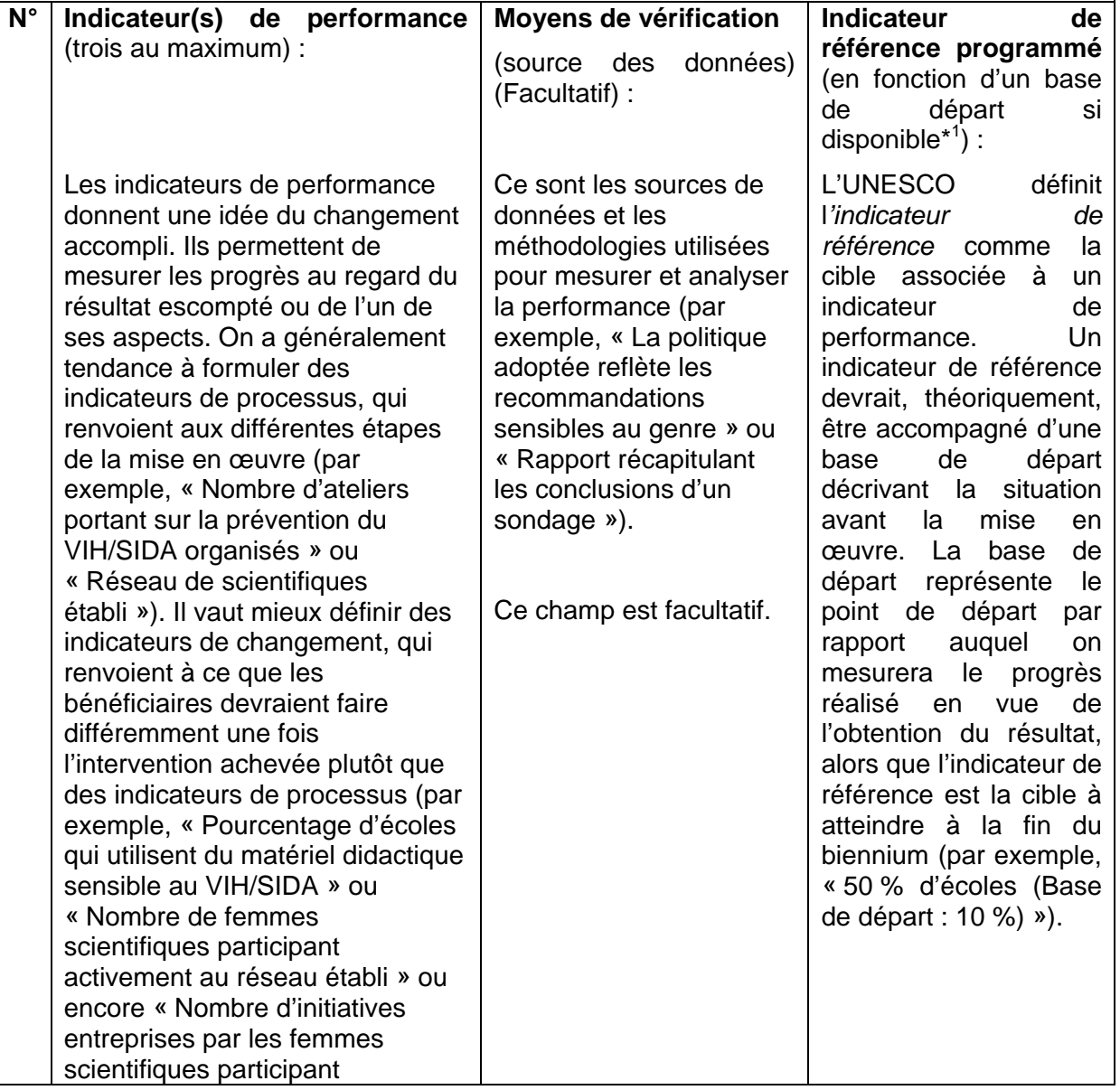

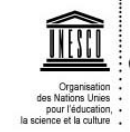

\*

activement au réseau établi »).

La base de départ doit figurer entre parenthèses à côté de l'indicateur de référence.

Les indicateurs de performance, moyens de vérification et indicateurs de référence programmés ne sont pas des champs obligatoires pour les Outlines du 35 C/5 CAP.

**16. Portée géographique de l'Outline CAP** (choisir l'une des catégories ci-dessous) **:** 

- Aucun/Bénéfice institutionnel
- Mondiale
- Régionale (sélectionner la/les région(s) bénéficiaire(s))
- Nationale (sélectionner le/les pays/territoires bénéficiaire(s)).

Une Outline CAP peut avoir une portée mondiale, régionale, ou nationale. Ces catégories s'excluent l'une l'autre.

Pour les Outlines CAP interrégionales (par exemple, « Asie et Pacifique » avec « Amérique latine et les Caraïbes »), plusieurs régions peuvent être choisies.

Excepté pour les Outlines CAP ayant une portée mondiale, les collègues sont invités à spécifier les régions ou pays bénéficiaires de la mise en œuvre de l'Outline CAP. Toutefois, si l'Outline CAP est exécutée **à l'échelle d'une région sans en inclure tous les pays**, les responsables sont invités à remplir uniquement la section **National** de la section 16, en spécifiant les pays bénéficiaires proposés dans le menu.

Remarque : Pour les Outlines CAP qui n'ont pas de portée géographique directe où lorsque le bénéfice est interne à l'Organisation, vous pouvez sélectionner la catégorie « Aucun/Bénéfice institutionnelle ». Cela est souvent le cas pour les Outlines CAP des Services administratifs et des Secteurs de soutien.

Veuillez noter que la qualité de l'information indiquer sous le champ de « Portée géographique de l'Outline CAP » a un impact directe sur la sélection par les donateurs potentiels de votre Outline CAP via la fonction de « recherche ».

#### **17. Cette Outline CAP comporte des interventions spécifiques en faveur de** (la

jeunesse ; des PMAs ; des PEIDs ; des groupes défavorisés et exclus ; des couches les plus vulnérables de la société ; des peuples autochtones) **:** 

Dans ce champ, les collègues sont invités à indiquer si l'Outline CAP cible spécifiquement une ou plusieurs des catégories suivantes : jeunesse; PMAs; PEIDs; groupes défavorisés et exclus; couches les plus vulnérables de la société; peuples autochtones. La contribution spécifique de l'Outline CAP aux groupes prioritaires ou groupes de pays doit être reflétée dans les résultats escomptés.

Remarque : Si votre Outline CAP ne contribue à aucune des catégories présentées dans cette section, veuillez sélectionner « Aucun ».

#### **18. Cette Outline aborde les sujets spécifiques de programme suivants :** (les

Décennies/années des Nations Unies; le Dialogue entre les civilisations et les cultures ; la coopération Sud-Sud ; la coopération triangulaire Nord-Sud-Sud ; les situations de post-conflit/post-catastrophe) **:** 

Cocher la ou les case(s) correspondante(s), s'il y a lieu.

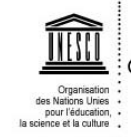

- Pour les **Décennies/années des Nations Unies**, veuillez spécifier celle à laquelle l'Outline CAP contribue.

- Les collègues sont invités à indiquer si l'Outline CAP implique la coopération **Sud-Sud ou triangulaire**, dans une perspective soit programmatique, soit financière. La coopération Sud-Sud se concentre sur la coopération, les échanges de connaissances, compétences, ressources et savoir-faire. Ce processus peut être de portée bilatérale ou multilatérale, à caractère régional ou interrégional. Ce genre d'information est d'une importance cruciale pour la mobilisation de ressources, car la coopération Sud-Sud et/ou triangulaire Nord-Sud-Sud attire des donateurs spécifiques et peut requérir une mobilisation et des modalités de gestion des ressources sur-mesure.

- Les Outlines CAP concernant les pays et situations de **post-conflit et post-catastrophe** sont particulières dans le sens qu'elles attirent potentiellement des sources de fonds différentes des donateurs habituels de l'UNESCO ; le processus d'approbation, les documents administratifs impliqués et les négociations sont plus légers et rapides. Les Outlines CAP PCPD peuvent également être incluses dans les Appel consolidés et les plans de travail des Nations unies. L'UNESCO renforce son assistance aux pays post-conflit et post-catastrophe en contribuant à la rapidité de la reconstruction et de la réconciliation, en accordant une attention spéciale à la prévention de la réapparition des conflits. Indiquer si l'Outline CAP correspond à une situation de post-conflit post-catastrophe permettra le développement d'une stratégie de mobilisation de fonds sur mesure.

Remarque : Si votre Outline CAP ne contribue à aucune des catégories présentées dans cette section, veuillez sélectionner « Aucun ».

**19. Adéquation avec les priorités de développement et le cadre normatif :** (si oui, merci d'indiquer clairement l'état de priorité et la référence du document de planification concerné) **:** 

En général, des consultations devraient être entreprises avec les partenaires et les groupes bénéficiaires (groupes cibles) pour assurer l'adéquation d'une Outline CAP avec les priorités de développement national, ou le cadre (global) normatif.

Quand il s'agit d'Outlines CAP spécifiques d'un pays, des consultations doivent être entreprises pour s'assurer que toutes les Outlines CAP soumises correspondent aux priorités et/ou aux plans des pays bénéficiaires. La référence des documents correspondants comme le plan national de développement ou la législation concernée doit être citée dans le formulaire. L'adéquation de l'Outline CAP avec les priorités du bénéficiaire constitue un critère obligatoire pour la sélection de l'Outline CAP dans le CAP.

**20. Uniquement dans le cas d'une Outline CAP mise en œuvre par un bureau hors Siège : cette Outline CAP fait partie d'un document de programmation commune par pays (par exemple, PNUAD ; programme/plan unique ; F-OMD ; PRSs ; etc.) ou d'un document UNESCO de programmation par pays (UCPD)** (dans le cas d'un PNUAD et d'un programme/plan unique, spécifier les effets/produits auxquels l'Outline CAP contribue) **:** 

Cette partie n'est pertinente que pour les Outlines CAP mises en œuvre hors Siège.

Pour les Outlines CAP mises en œuvre au niveau national, les synergies avec un PNUAD existant, un plan unique, ou un PRS doivent être expliquées dans le formulaire, incluant comment les Outlines CAP proposées par l'UNESCO servent la mise en œuvre et les objectifs de ces documents programmatiques et stratégiques.

Remarque : Le « Document de l'UNESCO de programmation par pays » (UCPD) n'est pas un document de programmation commune par pays.

Remarque : Si votre Outline CAP ne contribue à aucune des catégories présentées dans cette section, veuillez sélectionner « Aucun ».

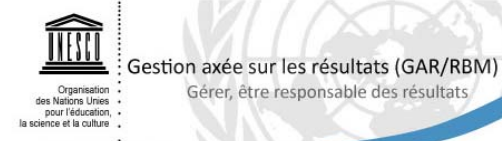

Gérer, être responsable des résultats

## **21. Soutien institutionnel aux Instituts UNESCO de catégorie 1** (s'il y a lieu) **:**

Le Programme additionnel complémentaire doit englober tous les Projets XB financés par des contributions volontaires. Cela inclut également le soutien apporté au Instituts de catégorie 1, dont le budget est souvent substantiellement couvert par les contributions extrabudgétaires.

C'est pourquoi, pour le 35 C/5 CAP, les Instituts de catégorie 1 sont invités à inclure non seulement les Projets XB opérationnels mais également leurs propres coûts de fonctionnement pour un éventuel financement par des contributions de donateurs.

#### **22. Estimation du financement demandé pour l'Outline CAP (en \$ US) :**

L'Outline CAP doit indiquer le montant de l'estimation du financement demandé pour l'exécution du Projet XB. Pour identifier ce montant, les collègues doivent prendre en compte les éléments suivants :

- Le montant estimé du financement demandé dans l'Outline CAP est un montant global, qui peut être ultérieurement détaillé au cours des négociations avec les donateurs et au moment où les contributions sont transférées sur les fonds-en-dépôt.
- Tous les montants estimés du financement demandé doivent être exprimés en \$ US : l'utilisation d'autres devises pourrait causer des erreurs dans le montant global du CAP.
- En calculant le montant global du financement demandé, les collègues devront prendre en compte la politique de recouvrement des coûts. Il est conseillé de consulter à cet effet les directives de BFM sur la politique de recouvrement des coûts et les aspects budgétaires des Projets extrabudgétaires.
- Les frais de soutien doivent être inclus dans le montant estimé global. Selon la portée de l'Outline CAP, le responsable sont invités à identifier le taux le plus adapté (7% pour les programmes conjoints UN et les fonds UN multi donateurs, 10% pour les comptes spéciaux et 13% pour les fonds-en-dépôt). En cas de doute, il est recommandé d'appliquer un taux de 13%.

Exceptionnellement, pour les Outlines CAP Thématiques développés dans le contexte du 35 C/5 CAP, le responsable n'est pas tenu d'indiquer le financement estimé.

#### **23. Outlines CAP auto-bénéficiaires en négociation avec une autorité nationale :**

Une part croissante des contributions volontaires fournies par les gouvernements bilatéraux est dévouée aux accords de fonds-en-dépôt auto bénéficiaires. Ces accords, où la source de fonds et le bénéficiaire du Projet XB sont le même Etat membre, sont perçus comme les modalités permettant le mieux à l'UNESCO d'étendre son assistance aux Etats membres nécessitant son expertise et sa coopération technique et capables de les financer euxmêmes.

**24. L'Outline CAP était-elle incluse dans le Programme additionnel 2008-2009 ?** (si oui, spécifier le numéro d'Outline CAP et si elle a été partiellement, totalement ou pas du tout financée) **:**

Les Outlines CAP incluses dans le Programme additionnel complémentaire de 2008-2009 reflétant les besoins toujours en cours dans les Axes d'action et les résultats escomptés dans le 35 C/5, doivent être réajustées et réintroduites dans le 35 C/5 CAP, soit sur une base individuelle, soit intégrées dans les Outlines CAP représentant une stratégie globale.

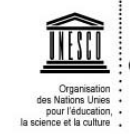

Merci d'indiquer si l'Outline CAP concernée était déjà incluse dans le Programme additionnel complémentaire 2008-2009 et, si oui, donner le numéro attribué à l'Outline CAP.

Indiquer également si l'Outline CAP a été partiellement ou pas du tout financée en remplissant les champs appropriés dans le menu à choix multiple proposé dans la version en ligne du formulaire de l'Outline CAP.

## **25. Intérêt du donateur :**

Merci d'indiquer les noms de tous les donateurs qui ont montré un intérêt dans le financement du projet ou programme global ou avec qui vous avez entamé des négociations.

## **26. Mobilisation des ressources par le responsable :**

Veuillez décrire les actions à mener par le responsable ou son équipe afin de mobiliser les ressources pour cette Outline CAP.

Ces actions devront être entreprises en consultation étroite avec la Division de la Coopération avec les sources de financement extrabudgétaires afin de s'assurer que les efforts de mobilisation des ressources soient coordonnés et les fonds gérés en accord avec les règles et procédures de l'UNESCO.

## **27. Eléments associés :**

Si l'Outline CAP cherche à renforcer un élément du Programme ordinaire (une Activité ou un Office 5) ou une Activité d'Institut, vous pouvez l'indiquer en saisissant le code de l'élément associé sous le champ 27. Si un ou plusieurs Projet(s) extabudgétaire(s) est/sont associés à l'Outline CAP, le code et le lien vers le(s) Projet(s) XB apparaîtront ici.

## **28. Statut de la mobilisation des ressources :**

La possibilité de suivre en permanence la mobilisation des ressources dans le cadre du CAP et de générer des statistiques pour l'équipe dirigeante, les organes directeurs, et pour tout objectif de décision et un atout important du processus décrit dans ces pages. Les Outlines CAP sont systématiquement associées aux Projets extrabudgétaires ayant reçu des fonds et les chiffres concernant la mobilisation des ressources sont générés automatiquement par le système.

Les Outlines CAP sont organisées selon deux catégories :

- « en attente de financement » : le champ sera sélectionné par défaut lors de la création de l'Outline CAP ;
- « financé » : le budget par donateur (c'est-à-dire la liste des donateurs, et un champ avec un montant associé au donateur) apparaîtra.

Dans l'arbre 35 C/5 de SISTER et l'arbre du CAP, 3 champs permettant de savoir si une Outline CAP est « en attente de financement » (c.-à-d.  $\Box$ ), « financée partiellement » (c.-à-d.  $\bullet$ ), ou « complètement financée » (c.-à-d.  $\bullet$ ) apparaîtront à la fois en interne et pour les donateurs sur internet.

De plus, la fonction Recherche/Rapport dans SISTER inclut ces champs et permet donc une recherche par ce biais.

Comme il n'existe pas d'estimation prédéterminée de financement par Outline CAP Thématique dans le 35 C/5 CAP, les icônes « en attente de financement » et « partiellement financée » s'appliqueront par défaut seulement à ces Outlines CAP.

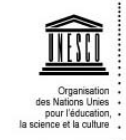

# **29. Rattachement à un Grouping 36 C/5 :**

Il y aura des Outlines CAP du Programme additionnel complémentaire 2010-2011 partiellement ou pas du tout financées à la fin du biennium et qui seront encore pertinentes par rapport aux Axes d'action et résultats escomptés du 36 C/5 et qui requerront des fonds (additionnels) pour le prochain biennium. Si l'Outline CAP 35 C/5 doit être reporté sur le prochain biennium (2012-2013), indiquez le code du Grouping 36 C/5 (et du sousgroupement régional le cas échéant) auquel il devrait être attaché et cliquez sur « Save ». Une fois copié dans la version du 36 C/5 de SISTER, les collègues devront revoir les Outlines CAP retenues dans le 36 C/5 CAP et les ajuster selon les résultats escomptés du 36 C/5 et selon les modifications des circonstances et des attentes des dépositaires.

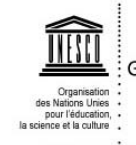

# **II. Projet extrabudgétaire**

Chaque Projet extrabudgétaire doit être associé à une Outline CAP (soit de Programme/projet soit Thématique). Référez vous à la fiche d'assistance SISTER 2.5 « le processus extrabudgétaire » pour obtenir des instructions pour créer un formulaire de Projet extrabudgétaire.

Seuls les champs spécifiques aux Projets extrabudgétaires sont expliqués ci-dessous. Les autres correspondent aux champs déjà expliqués sous la section des Outlines CAP (Section I). Pour consulter ces champs, cliquez sur les liens qui vous redirigeront à l'explication déjà donnée en Section I.

**Nota Bene : tous les champs du formulaire d'un Projet extrabudgétaire du 35 C/5 CAP sont obligatoires sauf « Bureau(x) hors Siège, Institut(s) ou Division(s) du Siège associé(s) » sous la section 4.** 

# **0. Numéro de Projet extrabudgétaire :**

Le numéro de Projet extrabudgétaire sera remonté automatiquement depuis FABS avec la structure de code budgétaire usuelle (par exemple, 552RAS1000).

- **1. Intitulé :**
- **2. Responsable** (nom, prénom) :
- **3. Suppléant** (nom, prénom) **:**
- **4. Bureau hors Siège, Institut ou Division du Siège associé responsable de la mise en œuvre** (Centre financier) **:**

## **5. Durée :**

La date de début et de fin du Projet extrabudgétaire doit être entrée en accord avec le Document de Projet approuvé par le Donateur. Une fois le Projet XB crée dans FABS, ces dates seront téléchargées automatiquement de FABS.

- **6. Ce Projet extrabudgétaire contribuera au Grand programme/Office I suivant :**
- **7. Ce Projet extrabudgétaire contribuera à l'Axe d'action suivant et sera rattaché au grouping correspondant :**
- **8. Ce Projet extrabudgétaire contribuera au(x) résultat(s) escompté(s) suivant(s) de l'Axe d'action :**
- **9. Ce Projet extrabudgétaire contribuera également au(x) résultat(s) escompté(s) suivant(s) de la Priorité globale Afrique et/ou de la Priorité globale Egalité des Sexes** (s'il y a lieu) **:**

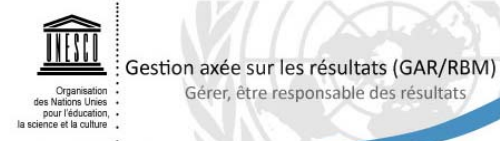

Gérer, être responsable des résultats

- **10. Ce Projet extrabudgétaire contribuera également au(x) résultat(s) escompté(s) de la/des plate(s)-forme(s) intersectorielle(s) suivante(s) :**
- **11. Uniquement dans le cas d'un Projet extrabudgétaire contribuant à d'autres Axe(s) d'action que celui indiqué sous la section 7 ci-dessus : ce Projet extrabudgétaire contribuera également au(x) résultat(s) escompté(s) de l'Axe d'action du Secteur de programme suivant** (s'il y a lieu) **:**

## **12. Association au Programme additionnelle complémentaire (CAP)**

Indiquez l'Outline CAP Thématique ou de Programme/projet à laquelle le Projet XB est associé. Les Projets XB peuvent être associés à l'une des Outline CAP Thématiques si :

a) ils ont été développés en réponse à un besoin/opportunité ponctuels, ou

b) ne requièrent pas de visibilité spécifique pour des efforts de mobilisation de ressources en cours, ou

c) n'étaient pas prévus dans la programmation préalable d'une Outline CAP de Programme/projet.

#### **13. Stratégie de mise en œuvre (y compris justification/identification des besoins, modalités d'action et groupes cibles) :**

La stratégie de mise en œuvre explique comment passer de la situation actuelle à celle qui est décrite dans l'énoncé du résultat escompté. Elle doit être orientée vers l'action et préciser :

- les problèmes principaux à traiter et les données de départ correspondantes ;
- la logique justifiant les interventions envisagées, les produits qui en découlent et les résultats escomptés ainsi que les mesures à prendre afin d'en assurer le suivi ;
- les principaux bénéficiaires et les partenaires clés ainsi que leur rôle respectif ;
- les conclusions d'une analyse de risque se rapportant à la mise en œuvre. Un événement non planifié peut avoir des répercussions positives ou négatives sur la mise en œuvre d'un programme. Les mesures prévues afin de réduire l'impact négatif d'un risque doivent être formulées.

L'activité renforcée par le Projet extrabudgétaire doit être également spécifié s'il y a lieu.

Il convient de rappeler que les bénéficiaires et les partenaires doivent être impliqués dès la planification/programmation afin de favoriser leur appropriation du Projet extrabudgétaire et la viabilité de celui-ci.

#### **14. Objectif global :**

**15. Résultats escomptés de ce Projet extrabudgétaire** (vous ne pouvez pas saisir plus de 10 résultats escomptés) **:**

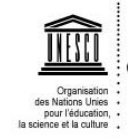

- **16. Portée géographique du Projet extrabudgétaire** (choisir l'une des catégories cidessous) **:**
	- Aucun/Bénéfice institutionnelle
	- Mondiale
	- Régionale (sélectionner la/les région(s) bénéficiaire(s))

- Sous-région/Groupe de pays (sélectionner la/les sous-région(s)/groupe(s) de pays bénéficiaire(s))

- Nationale (sélectionner le/les pays/territoires bénéficiaire(s) et spécifier le montant par pays/territoire bénéficiaire).

Un Projet extrabudgétaire peut avoir une portée mondiale, régionale, par sous-région/groupe de pays ou nationale. Ces catégories s'excluent l'une l'autre.

Pour les Projets extrabudgétaires qui n'ont pas de portée mondiale, spécifier la ou les région(s), sous-région(s)/groupe de pays ou le(s) pays qui bénéficient de la mise en œuvre de ce Projet extrabudgétaire.

Pour les Projets extrabudgétaires de portée nationale, donner une estimation du montant par pays bénéficiaire.

Pour les Projets extrabudgétaires interrégionaux (par exemple, « Asie et Pacifique » avec « Amérique latine et les Caraïbes »), plusieurs régions peuvent être choisies.

Remarque : Pour les Projets extrabudgétaires qui n'ont pas de portée géographique directe où lorsque le bénéfice est interne à l'organisation, vous pouvez sélectionner la catégorie « Aucun/Bénéfice institutionnel ». Cela est souvent le cas pour la plupart des Projets extrabudgétaires des Services administratifs, et des Secteurs de Programme.

- **17. Ce Projet extrabudgétaire comporte des interventions spécifiques en faveur de** (la jeunesse ; des PMA ; des PEID ; des groupes défavorisés et exclus ; des couches les plus vulnérables de la société; des peuples autochtones) **:**
- **18. Ce Projet extrabudgétaire aborde les sujets spécifiques de programme suivants** : (les décennies/années des Nations Unies ; le dialogue entre les civilisations et les cultures ; la coopération Sud-Sud ; les situations de post-conflit/post-catastrophe) **:**
- **19. Adéquation avec les priorités de développement et le cadre normatif (si oui, merci)** d'indiquer clairement l'état de la priorité et la référence du document de planification concerné) **:**
- **20.** Uniquement dans le cas d'un Projet **extrabudgétaire** mis en œuvre par un Bureau hors Siège : ce Projet **extrabudgétaire fait partie d'un document de programmation commune par pays (par exemple, PNUAD ; programme/plan unique ; F-OMD ; etc.)** (dans le cas d'un PNUAD et d'un programme/plan unique, spécifier les effets/produits auxquels l'activité contribue) **:**
- **21. Soutien institutionnel aux Instituts UNESCO de Catégories 1** (s'il y a lieu) :
- **22. Ce Projet extrabudgétaire implique les partenaires suivants** (nom et rôle prévu de chaque partenaire) **:**

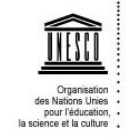

Énumérer les partenaires externes impliqués dans le Projet extrabudgétaire et indiquer leur rôle.

Exemples de différents types de partenaires externes :

- Fondation X : met à disposition une salle de conférence et des locaux pour 20 participants (contribution en nature).

- Ministère des sciences et de la technologie du pays Z : participe à la mobilisation de fonds, fournit expertise et soutien techniques.

- ONG locales et internationales travaillant dans le domaine des femmes et du genre : expertise, organisation de conférence et séminaires sur des sujets spécifiques, examen des questionnaires d'enquête.

- Entreprise privée T : contribution financière et partenaire pour la campagne de promotion.

- Institut de catégorie 2 Y : partenaire de mise en œuvre.

- Commission nationale du pays Z : coordination des ministères participant à l'activité.

Remarque : Les entités internes (par exemple, « Divisions/Sections/Unités du Siège », « Bureaux hors Siège » ou « Instituts de catégorie 1 ») ne sont pas considérés comme des partenaires externes. La coopération interne doit être incluse, s'il y a lieu, sous la section 4 dans le champ « **Bureau(x) hors Siège, Institut(s) ou Division(s) du Siège associé(s) (s'il y a lieu) :** » et détaillée dans la stratégie de mise en œuvre (section 13).

## **23. Type de fonds :**

Le type de fonds sera remonté depuis FABS et il reflète les catégories de Projets extrabudgétaires (par exemple les Comptes Spéciaux, les Fonds-en-dépôt).

## **24. Budget total du Projet XB :**

Lorsque le Projet extrabudgétaire est créé dans SISTER, l'allocation doit être entrée en accord avec le Document de Projet approuvé par le donateur sous « Allocation proposée (ç. à-d. le budget total du Projet XB) ». Ce montant doit être réparti par donateur si plusieurs donateurs financent le Projet XB.

**Taux des frais de soutien (PSC%)** : Veuillez saisir le taux des frais de soutien selon l'accord avec le donateur. Lors de la révision budgétaire, le responsable du budget (BFM) validera cette information, et la modifiera si nécessaire.

**Préparation du budget** : Une fois le Projet XB sauvegardé dans SISTER, un lien s'affichera vers l'outil de préparation budgétaire « B4U » (*Budget for UNESCO*). Vous pouvez utiliser B4U pour faciliter la préparation de votre budget.

Ensuite, sous le champ 25 dans SISTER, vous pouvez joindre soit un document de budget B4U validé, soit un document de budget préparé dans le format standard de l'UNESCO, en Excel.

Veuillez consulter la fiche d'assistance B4U « Budgetary Process and Budgetary Aspects of Extrabudgetary Projects » pour des instructions sur comment préparer les budgets et demander la validation d'un budget dans B4U.

Lorsque le Projet extrabudgétaire est créé dans FABS par BFM, la situation budgétaire est remontée vers SISTER avec les informations suivantes :

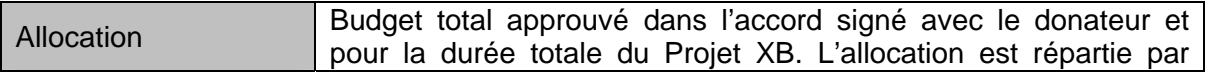

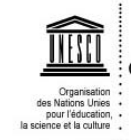

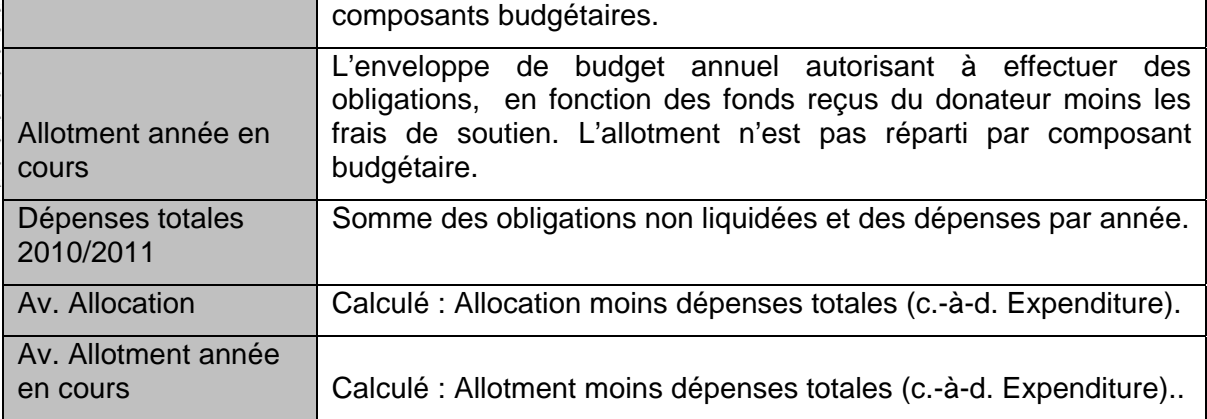

# **25. Code(s) précédent(s) de rattachement au C/5 :**

Cette information sera fournie par le système, permettant ainsi d'avoir la vision globale d'un Projet extrabudgétaire mis en œuvre sur plusieurs biennia.

# **26. Documents de Projet approuvés :**

# Le document de projet :

Le document de projet préliminaire (incluant les informations budgétaires) tel qu'approuvé par le donateur doit être attaché. Ce champ est obligatoire.

# Le document de budget :

Le budget proposé devrait être attaché soit comme validé dans B4U, soit en conformité avec le format standard de l'UNESCO, en Excel.

Les informations dans les champs suivants peuvent être saisies ou complétées uniquement par BSP/CFS :

#### L'accord signé avec le donateur (y compris le document de projet approuvé) **et le Plan d'opérations, le cas échéant** :

Quand l'accord avec le donateur est signé, BSP/CFS devra également attacher un scan de l'accord signé et du document de projet approuvé au formulaire de Projet extrabudgétaire, ce qui sera indiqué dans SISTER par une icône de drapeau vert.

Le scan du Plan d'opérations signé par les deux parties sera également attaché par BSP/CFS au moment requis.

Dans le cas d'un compte spécial, BSP/CFS coche la case « Special Account » (compte spécial). Ceci est indiqué par l'icône de drapeau vert.

## - **Autres documents du projet (ex. amendements sans impacte budgétaire)** :

Enfin, d'autres documents officiels amendant **uniquement les aspects substantifs** soit de l'accord signé avec le Donateur, soit du document de projet approuvé, peuvent être attachés (ou l'adresse URL peut être indiquée) par BSP/CFS dans la section « Autres documents officiels » (*Other Official Documents*). Les amendements comportant des implications budgétaires seront téléchargés par les Responsables, Suppléants ou Assistants lorsqu'ils effectuent des d'opérations budgétaires via l'outil de Demande d'opération budgétaire de SISTER.

## **27. Elément associé du Programme ordinaire (RP) :**

**17**

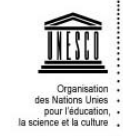

Si le Projet XB renforce un élément du Programme ordinaire (une Activité ou un Office 5), un lien sera fourni ici. Il est également possible de modifier cette association en indiquant le code du nouveau élément auquel le Projet XB est associé, sachant toutefois qu'un Projet XB peut être associé à seulement un élément RP.